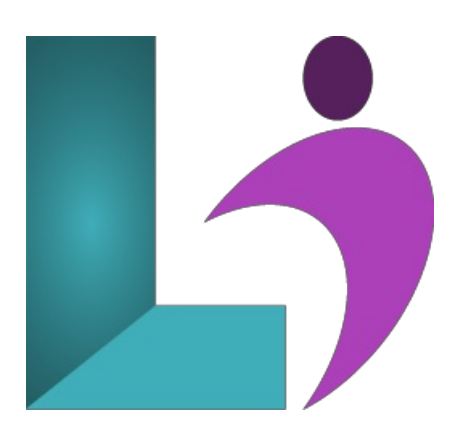

# **Illustrator CC [Introduction](https://www.logicalimagination.com/adobe-illustrator/illustrator-cc-introduction)**

**Course #:** AIL-100 **Duration:** 1 day

#### **Prerequisites**

None.

#### **Details**

This course focuses on Adobe® Illustrator® CC, the component within Creative Cloud used to create drawn graphics, while enabling its users to integrate content from other domains. With Illustrator's many tools, you will unlock the same creative impulses you have always had as you have picked up a pencil to sketch out an idea. You can capture those multiple ideas and "what ifs" during the creative process in ways that you never imagined. This course covers the Graphic Design & Illustration Using Adobe Illustrator CC objectives to help students prepare for the Adobe Certified Associate (ACA) exam. This course is also designed to cover the Adobe Certified Expert (ACE) exam objectives.

### **Software Needed**

- Adobe® Illustrator® CC
- Please Note: This course is taught using the Windows version of Adobe® Illustrator® CC, but Mac students will have no problem learning on their environment.

# **Outline**

Illustrator CC Introduction

#### **Exploring Illustrator**

- Bitmaps versus Vector Graphics
- Starting Illustrator
- The Start Workspace
- Starting a Drawing
- The ApplicationWindow
- o Parts of the Screen
- Managing Panels
- The Tools Panel
- The ControlPanel
- The Properties Panel
- Managing Panels
- The Status Bar
- Choosing a Workspace
- Exiting Illustrator

#### **Preparing to Draw**

- Understanding the Artboard
- Using the Rulers
- Using the Grid
- UsingGuides
- Opening a Drawing
- Working with Multiple Drawings
- o Selecting Objects
- o Undoing and Redoing Actions
- Zooming and Moving
- The Navigator Panel
- Saving a Drawing
- Closing a Drawing

# **Creating Basic Shapes**

- Understanding the Shapeand Color Tools
- o Creating Basic Shapes
- Creating Polygons
- CreatingOther Shapes
- CreatingLinesand Spirals
- Editing Path Segments
- UsingOffset Path
- <sup>o</sup> Understanding Drawing Modes
- **Manipulating Objects**
	- o Transforming Objects
	- Copying and MovingObjects
	- Duplicating Objects
	- o Positioning Objects
	- Aligning and DistributingObjects
	- Changing the Order ofObjects
	- GroupingObjects
	- LockingObjects

#### **Formatting Objects**

- Understanding Filland Stroke
- UnderstandingColor
- UnderstandingColor Controls
- ApplyingColor Using the Color Panel
- ApplyingColor Using the Swatches Panel
- ApplyingColor Using the Eyedropper Tool
- Swapping Filland Stroke Colors
- WorkingWith Stroke Weight, Width,and Style
- UnderstandingGradients
- Applying a Linear Gradient
- $\circ$  Changing the Direction of a Gradient
- ChangingColors in a Gradient
- AddingColors to a Gradient
- Applying a RadialGradient
- Saving a Gradient
- ApplyingGradients to Strokes

#### **Manipulating Text**

- o Adding Text
- ImportingText
- Adding Point Type
- AddingArea Type
- o Threading Text Between Objects
- o Selecting Text
- AddingType on a Path
- **Layers**
	- <sup>o</sup> Understanding Layers and Sublayers
	- Understanding the Layers Panel
	- WorkingWith the Layers Panel
	- Creating Layers and Sublayers
	- o Naming Layers and Assigning Colors
	- GroupingLayers
	- ReassigningObjects to Different Layers
	- RearrangingLayers
- Hiding and DisplayingLayers
- Locking and Unlocking Layers
- DeletingLayers

# **Printing**

Printing your Work